## **ETAPES D'UTILISATION DES PLATEFORMES NUMERIQUES DU COLLEGE**

**1.** Se connecter sur E-lyco via le site du collège [: https://clg-ademusset.sarthe.e-lyco.fr/](https://clg-ademusset.sarthe.e-lyco.fr/)

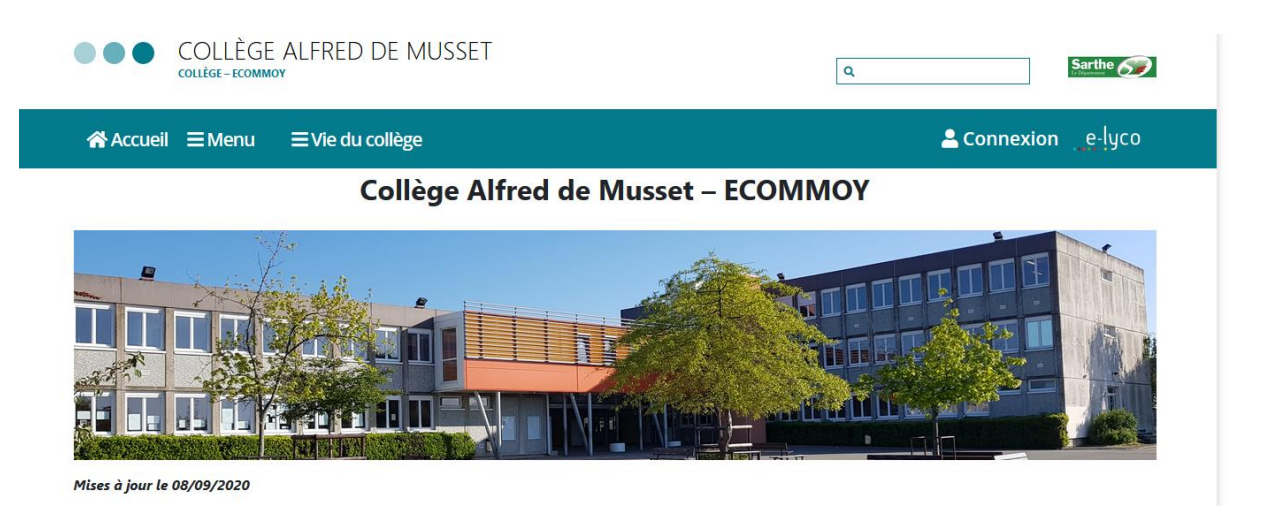

**2. Vérifier sa messagerie et ses notifications** (s'il y a nouveau message, un onglet orange/rouge avec un chiffre apparait).

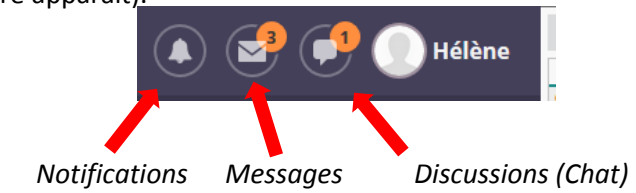

**3.** Cliquer sur « **accueil »** pour voir les dernières modifications.

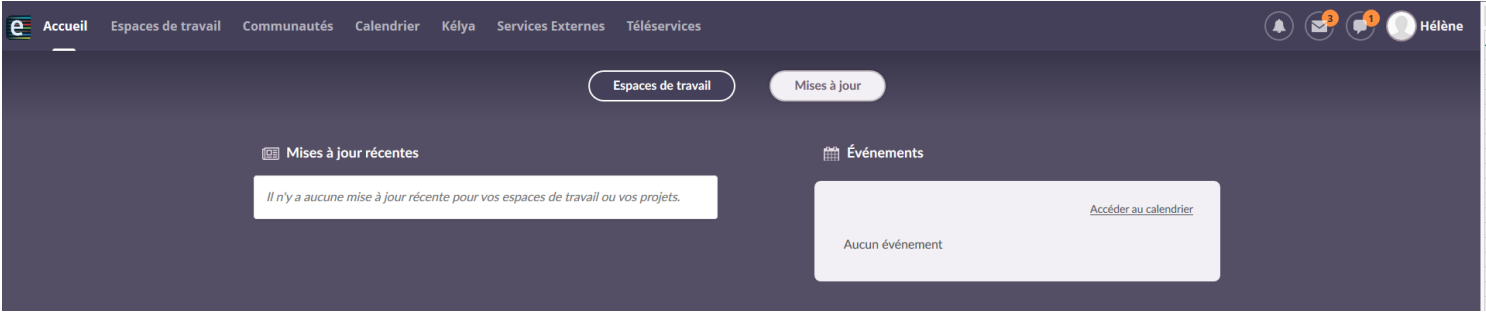

- **4. Vérifier les « espaces de travail »** : Des supports de cours ou tout autre document peuvent être déposés par les professeurs dans ces espaces.
- **5. Se connecter à Pronote** : Onglet « services externes » / « Pronote ».

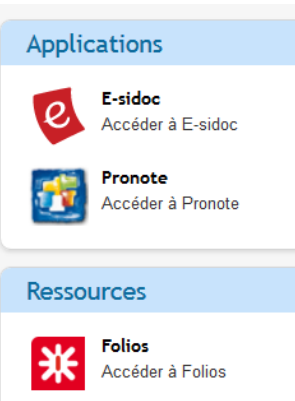

## **6.** Sur **la page d'accueil Pronote**, les éléments les plus récents apparaissent.

Vous y trouverez les cours du jour, le travail à faire, les ressources pédagogiques, les absences / punitions / sanctions, les dernières notes, les derniers messages non lus…

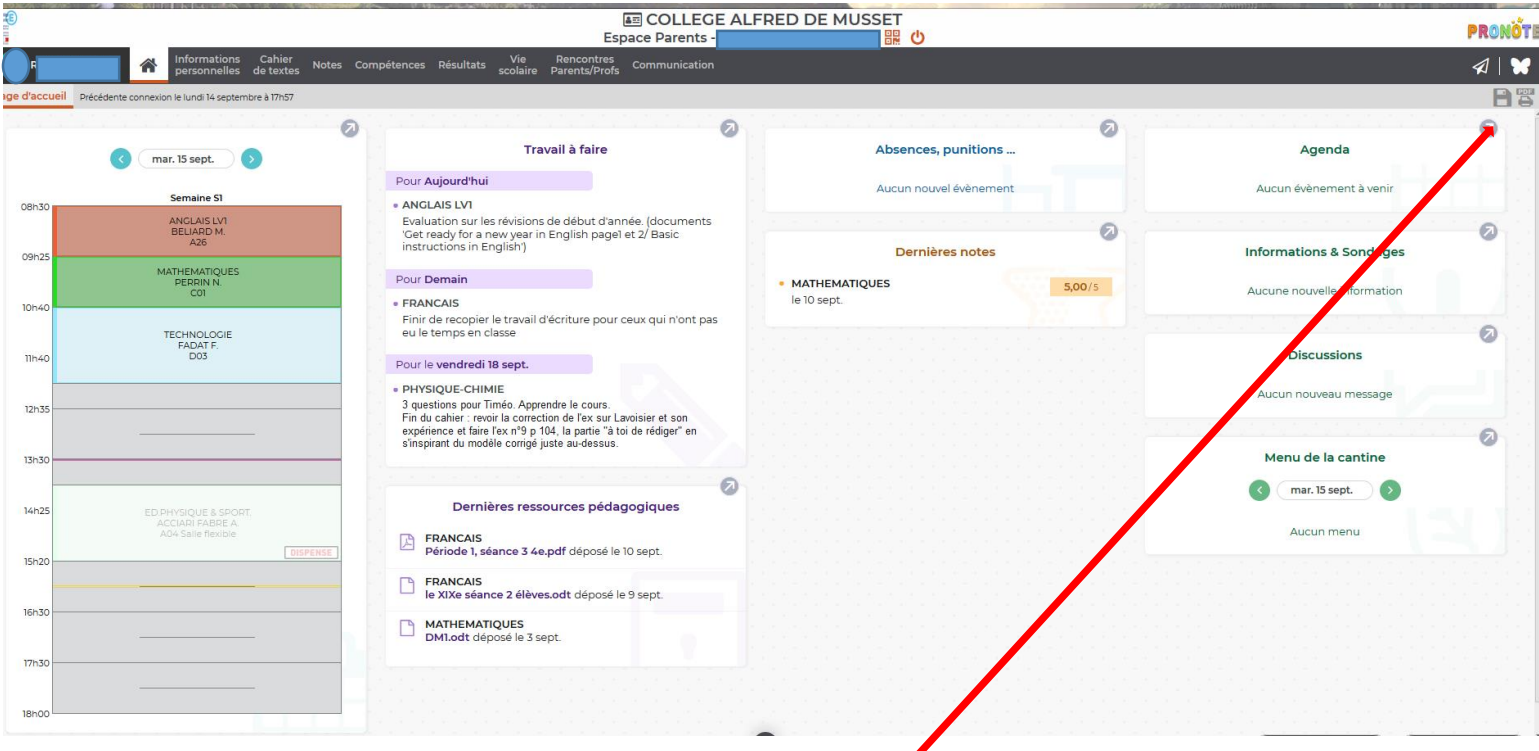

- **7.** Consulter votre messagerie en cliquant sur le papillon ou sur l'onglet communication.
	- *Les messages d'informations apparaissent dans « informations et sondage ».*
	- *Les messages* privés apparaissent dans « discussion ».
- **8. Consulter le cahier de texte** pour voir apparaitre le travail à faire, les contenus de cours, les ressources, les évaluations à venir…
- **9. Vérifier l'emploi du temps** dans l'onglet « vie scolaire ». Y apparaissent toutes les heures cours, les modifications (horaires, salles, professeurs, projets, sorties scolaires …), les absences des professeurs, les dispenses de cours.

## **Informations complémentaires :**

Les « **notes** » comprennent les résultats de toutes les évaluations chiffrées ainsi que le bulletin scolaire, les « **compétences** » comprennent les résultats de toutes les évaluations non chiffrées et les bilans de compétences. Le livret scolaire se trouve dans l'onglet « **résultats** ».

**Lorsque l'icône imprimante est en rouge**, cela signifie que vous pouvez imprimer ce que vous êtes en train de visionner.

Dans l'onglet « **informations personnelles** » / « Documents à télécharger », vous trouverez notamment le certificat de scolarité et les bulletins de l'élève. **Ces documents vous sont aussi donné en cours d'année, signés par le chef d'établissement ou par la principale adjointe**.